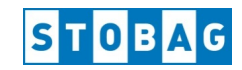

# **Kurz-Anleitung Inbetriebnahme und Funktion Mi-Light Steuerung für SLC100-200-300**

*Änderungen sind jederzeit vorbehalten!* 

## **Einlernen Handsender auf RGBW-Controller**

Auf den 4-Kanal Handsender können mehrere RGBW-Controller verteilt auf die 4 Kanäle (Zonen), eingelernt werden.

**Einlernen:** Stromzufuhr des entsprechenden Controller aus- und wieder einschalten. Die LED leuchten rot wenn der Controller noch nicht eingelernt ist; sonst in der zuletzt eingestellten Farbe.

Innerhalb von 3 sec die ON Taste des entsprechenden Kanal drücken. Ein mehrmaliges Blinken der LED zeigt an, dass der Controller mit der Fernbedienung gekoppelt ist.

Werden weitere Controller auf denselben Kanal der Fernbedienung eingelernt ist das Vorgehen dasselbe.

**Löschen:** LED auf eine Farbe einstellen und Stromzufuhr des entsprechenden Controller aus- und wieder einschalten. Innerhalb von 3 sec die ON Taste des entsprechenden Kanal drücken. Ein mehrmaliges Blinken der LED zeigt an, dass der Controller von der Fernbedienung gelöscht ist.

Wird ein Controller aus einem Kanal der mehrfach belegt ist gelöscht, ist der Löschvorgang derselbe aber es wird nur die Stromzufuhr des entsprechenden Controllers unterbrochen.

## **Wifi Empfänger Box**

**Inbetriebnahme:** Wifi Empfänger Box mit 5VDC Netzgerät anschliessen. Mi-Light App (Apple oder Android) herunterladen und via best. WLAN Netz einloggen (es stehen verschiedene Mi-Light Apps zur Verfügung). Einrichten der App und verbinden mit Wifi Controller. Um die LED über die App zu bedienen/löschen, müssen die entsprechenden RGBW-Controller genau wie die Funkfernbedienung eingelernt/gelöscht werden (siehe "Einlernen Handsender auf RGBW-Controller"). Auf der App kann die Wifi Box direkt in das eigene WLAN-Netz integriert werden. **Rückstellen auf Werkseinstellung:** Taste RST auf Wifi-Box 10s drücken

#### **Bedienung**

Durch längeres drücken der AN-Tasten schaltet die eingelernte Beleuchtung direkt auf Weiss Mit der Schalter AN Taste werden alle Zonen direkt auf Weiss umgeschaltet und gleichzeitig synchronisiert.

Mit jedem Tastendruck der Programmtaste M werden folgende fixe Farbprogramme (Szenen) abgerufen:

- *1 gelb-grün-blau-violet-rot Farbverlauf*
- *2 pulsieren weisse LED*
- *3 pulsieren rot-grün-blau-weiss*
- *4 Farbwechsel rot-grün-blau-gelb-violet-türkis-weiss*
- *5 Farbwechsel rot-grün-blau-gelb-violet-türkis-weiss mit Helligkeitsspiel*
- *6 roter Puls; anschliessend 3x blinken rot*
- *7 grüner Puls; anschliessend 3x blinken grün*
- *8 blauer Puls; anschliessend 3x blinken blau*
- *9 Kombinationen von pulsierendem und blinkendem Farbwechselspiel*

**Anmerkung:** Durch die Auswahl von verschieden App's sind Abweichungen zu Bedienung und einzelnen Funktionen möglich.

#### **Bedienfeld Handsender**

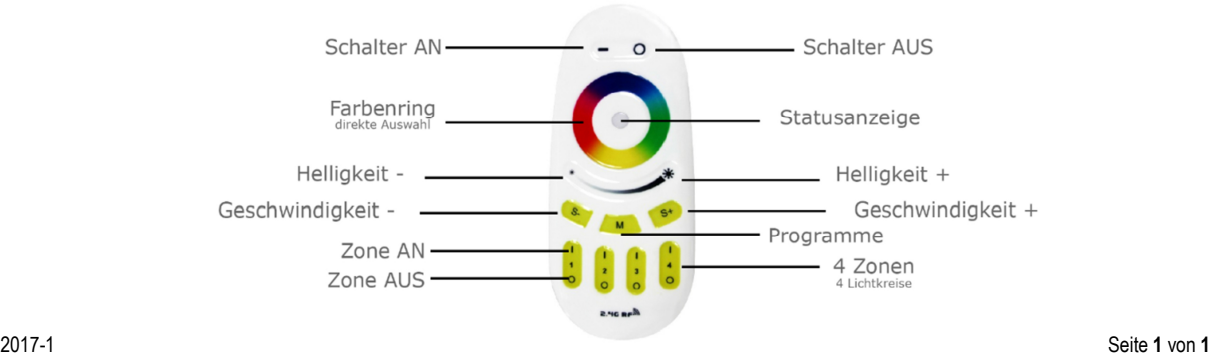